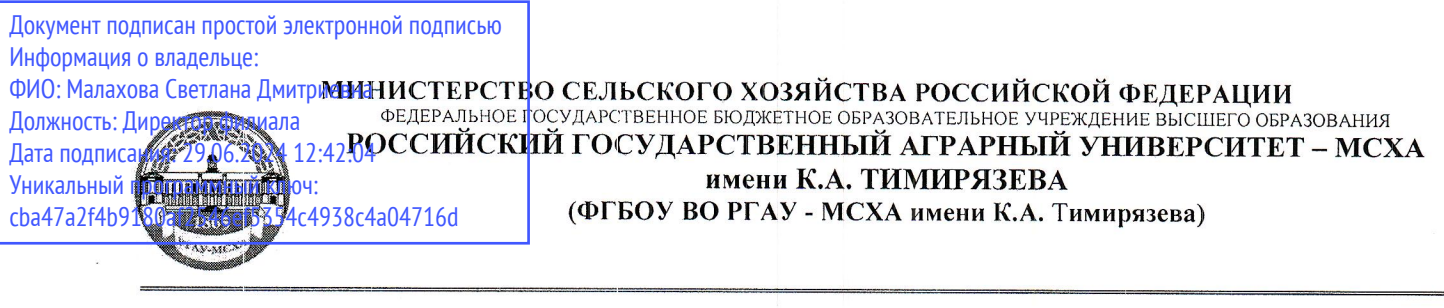

# КАЛУЖСКИЙ ФИЛИАЛ

## ФАКУЛЬТЕТ АГРОТЕХНОЛОГИЙ, ИНЖЕНЕРИИ И ЗЕМЛЕУСТРОЙСТВА КАФЕДРА ЗЕМЛЕУСТРОЙСТВА И КАДАСТРОВ

УТВЕРЖДАЮ: и.о. зам. директора по учебной работе  $\frac{10}{50}$  T.H. Пимкина year  $2024$  r.  $\langle \langle$ 

# РАБОЧАЯ ПРОГРАММА ДИСЦИПЛИНЫ

# Б1.В.ДВ.01.01.08 Компьютерная графика в садоводстве

для подготовки бакалавров

#### ФГОС ВО

Направление 35.03.05 «Садоводство» Направленность: «Плодоводство  $\,$  M овощеводство». «Декоративное садоводство и флористика»

Kypc 4 Семестр 8

Форма обучения: очная Год начала подготовки: 2024

Калуга, 2024

Васильева В.А., к. с.-х. н., доцент кафедры Разработчик:  $\int \int \int \int \int \int \int \int \int \int$ «Землеустройства и кадастров» Калужского филиала РГАУ-МСХА имени К.А. Тимирязева

« 20 » мая 2024 г.

Программа составлена в соответствии с требованиями  $\Phi$  $\Gamma$ OC BO  $\pi$ o направлению подготовки 35.03.05 Садоводство, направленности "Плодоводство и овощеводство" и учебного плана

Программа обсуждена на заседании кафедры «Землеустройства и кадастров»

Зав. кафедрой OIMM Слипец А.А. к.б.н., доцент протокол № 8 « 22 » мая 2024 г.

## Согласовано:

Председатель учебно-методической комиссии по направлению подготовки Рахимова О.В., к. с.-х.н., доцент

(ФИО, ученая степень, ученое звание) « 22 » 05 2024 г.

Lesse MCakob A.H., A.C.-X.H., npodeccop Зав. выпускающей кафедрой

 $2024$  $\Gamma$ .

Проверено: Начальник УМЧ доцент О.А. Окунева

# **СОДЕРЖАНИЕ**

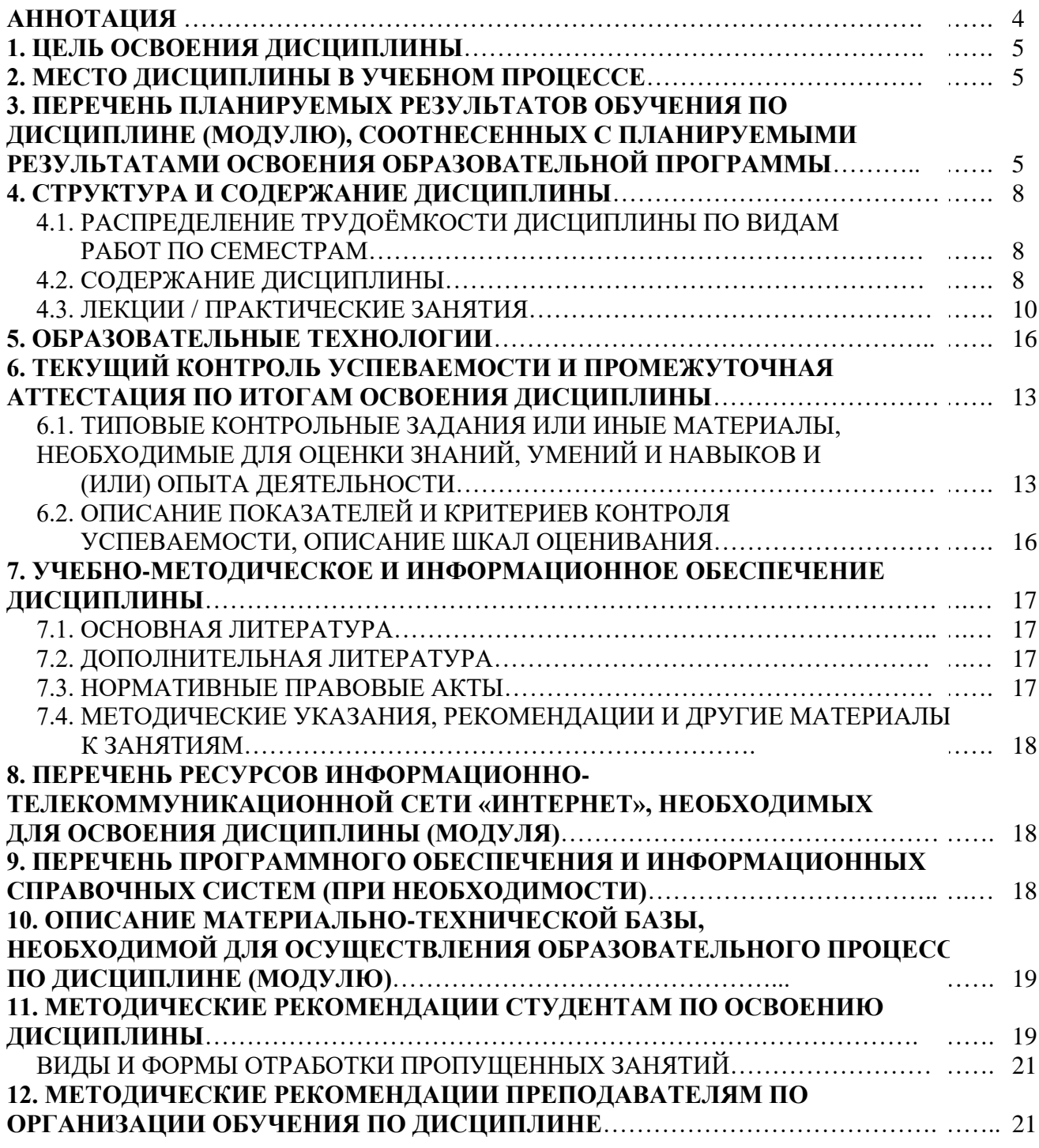

#### **Аннотация**

рабочей программы учебной дисциплины Б1.В.ДВ.01.01.08 «Компьютерная графика в садоводстве» для подготовки бакалавров по направлению 35.03.05 «Садоводство», направленности: «Плодоводство и овощеводство».

**Целью освоения дисциплины«**Компьютерная графика в садоводстве» является теоретическое и практическое освоение современных программ и технических средств обеспечения применительно к проблематике садоводства. Подготовить бакалавра к профессиональной деятельности в области компьютеризации процесса проектирования, и обработки информации с использованием технических средств и специализированного программного обеспечения.

**Место дисциплины в учебном плане**. Дисциплина включена в дисциплины по выбору учебного плана направления подготовки 35.03.05 «Садоводство», направленность: «Плодоводство и овощеводство».

**Требования к результатам освоения дисциплины.** В результате освоения дисциплины формируются следующие компетенции:

*Универсальные (УК):*

УК – 1Способен осуществлять поиск, критический анализ и синтез информации, применять системный подход для решения поставленных задач;

− УК-1.3. – Аргументированно формирует собственные суждения и оценки с использованием системного подхода

УК – 2 Способен определять круг задач в рамках поставленной цели и выбирать оптимальные способы их решения, исходя из действующих правовых норм, имеющихся ресурсов и ограничений;

− УК-2.2. – Проектирует решение конкретной задачи проекта, выбирая оптимальный способ ее решения, исходя из действующих правовых норм и имеющихся ресурсов и ограничений;

**Краткое содержание дисциплины.** В соответствии с целями и задачами в структуре курса выделяются три тесно связанных друг с другом раздела.

Раздел 1 – Сущность компьютерной графики. В разделе дается представление о Классах САПР (Система автоматизированного проектирования). Изучаются основные требования ЕСКД к оформлению чертежей.

Раздел 2 – САПР (Система автоматического проектирования).

В разделе дается представление оинтерфейсе NanoCAD, инструментах панели – «Рисование». Рассматривается метод построения «Направление-Расстояние», изучаются особенности работы со слоями NanoCAD, а также способы компоновки чертежей и подготовке чертежей к печати.

Раздел 3 – NanoCAD и его применение для реализации целей и задач в садоводстве.

Рассматриваются вопросы построение ситуационного плана, дорожной сети. В разделе рассматриваются материалы Построение плана коммуникаций и защитных зон. Дается представление о Построении разбивочного чертежа, работе с блоками и подготовке генерального плана.

**Общая трудоемкость дисциплины:** 3 зачетных единицы (108 часов). **Промежуточный контроль:** экзамен.

#### **1. Цель освоения дисциплины**

Целью освоения дисциплины **«**Компьютерная графика в садоводстве» является теоретическое и практическое освоение современных программ и технических средств обеспечения применительно к проблематике садоводства. Подготовить бакалавра к профессиональной деятельности в области компьютеризации процесса проектирования, и обработки информации с использованием технических средств и специализированного программного обеспечения.

#### **2. Место дисциплины в учебном процессе**

Дисциплина **«**Компьютерная графика в садоводстве» включена в дисциплины по выбору учебного плана. Дисциплина **«**Компьютерная графика в садоводстве» реализуется в соответствии с требованиями ФГОС, ОПОП ВО и Учебного плана по направлению 35.03.05 «Садоводство».

Предшествующими курсами, на которых непосредственно базируется дисциплина **«**Компьютерная графика в садоводстве» являются: математика и математическая статистика, информатика, плодоводство, декоративное садоводство, почвоведение с основами геологии и др.

Дисциплина **«**Компьютерная графика в садоводстве» является основополагающим для изучения следующих дисциплин: основы ландшафтного проектирования в садоводстве, грибоводство и др.

Рабочая программа дисциплины **«**Компьютерная графика в садоводстве» для инвалидов и лиц с ограниченными возможностями здоровья разрабатывается индивидуально с учетом особенностей психофизического развития, индивидуальных возможностей и состояния здоровья таких обучающихся.

## **3. Перечень планируемых результатов обучения по дисциплине, соотнесенных с планируемыми результатами освоения образовательной программы**

Изучение данной учебной дисциплины направлено на формирование у обучающихся компетенций, представленных в таблице 1.

# Таблица 1

# **Требования к результатам освоения учебной дисциплины**

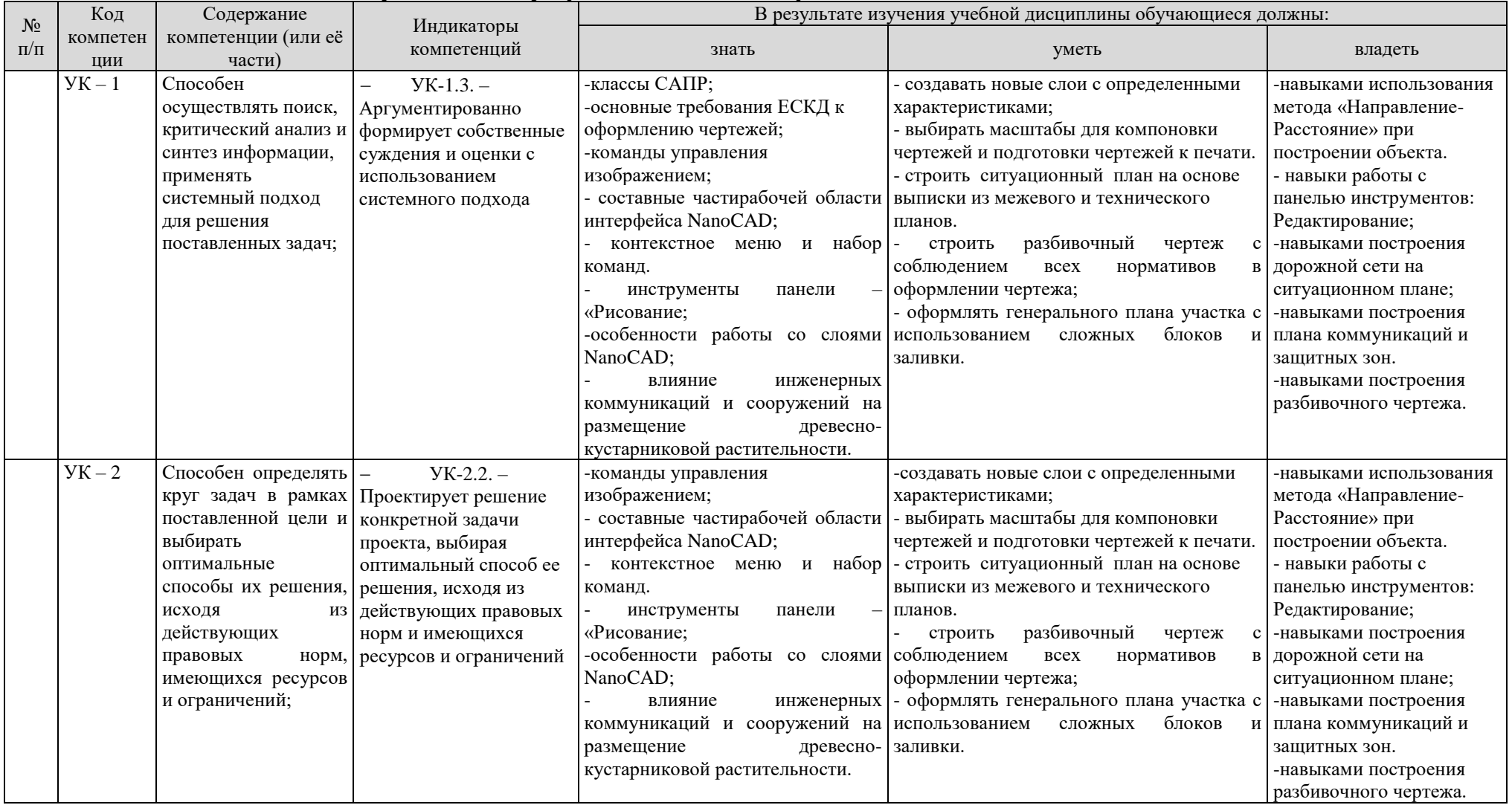

### **4. Структура и содержание дисциплины**

# **4.1 Распределение трудоёмкости дисциплины по видам работпо семестрам**

Общая трудоёмкость дисциплины составляет 3 зач. ед. (108 часов), их распределение по видам работ и по семестрам представлено в таблице 2а.

## **ОЧНАЯ ФОРМА ОБУЧЕНИЯ**

Таблица 2

**Распределение трудоёмкости дисциплины по видам работпо семестрам**

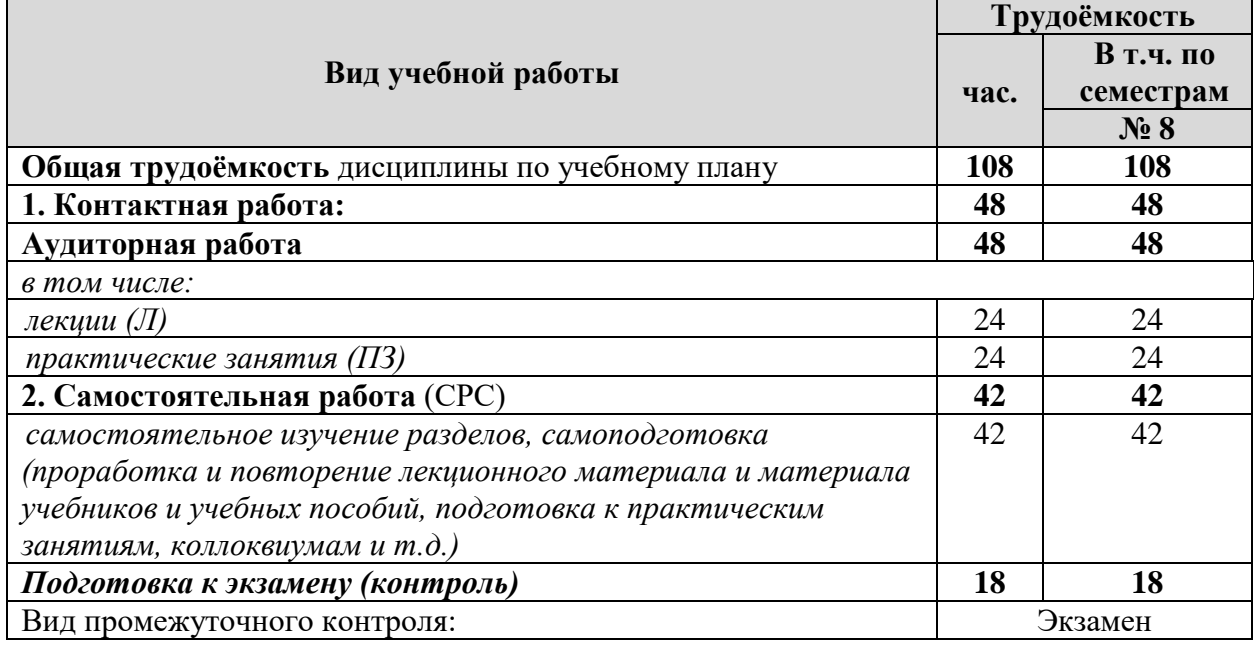

#### **4.2 Содержание дисциплины**

### **ОЧНАЯ ФОРМА ОБУЧЕНИЯ**

Таблица 3

#### **Тематический план учебной дисциплины**

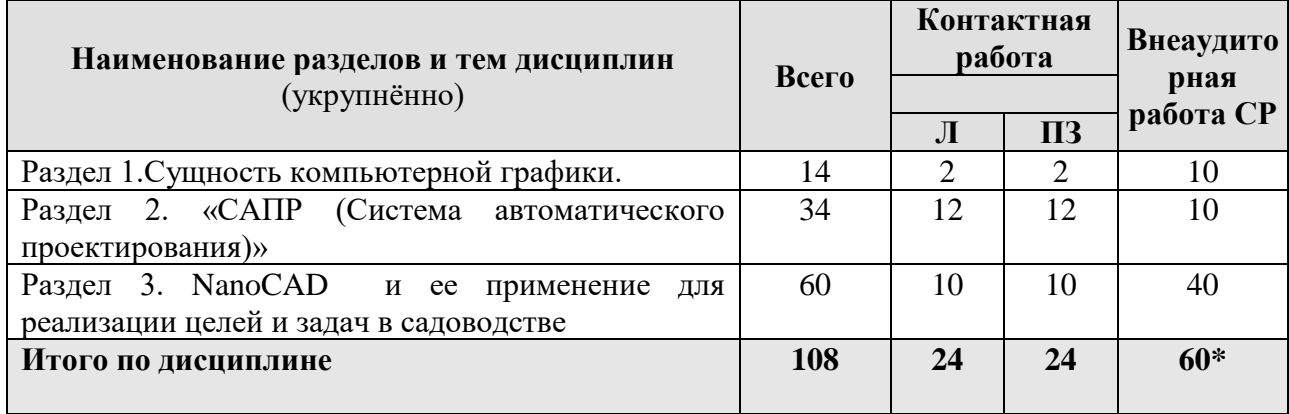

\* Подготовка к экзамену входит в состав СР

## **Раздел 1 – Сущность компьютерной графики.**

Тема 1. Сущность компьютерной графики.Предмет компьютерной графики. Классы САПР (Система автоматического проектирования). История, направления и приложения компьютерной графики. Общие сведения о чертежах. Основные требования ЕСКД (единой системы конструкторской документации) к оформлению чертежей. Современные проблемы компьютерной графики в садоводстве.

### **Раздел 2. «САПР (Система автоматического проектирования)»**

Тема 2. Интерфейс NanoCAD. Вид рабочего стола. Падающее меню. Стандартная панель инструментов. Панель свойства объектов. Команды управления изображением. Строка состояния. Графические примитивы. Элементы ленты. Меню приложения. Составные частирабочей области интерфейса NanoCAD. Окно команд. Строка состояния. Контекстное меню и набор команд.

Тема 3. Панель NanoCAD Черчение. Инструменты панели: отрезки; полилинии; окружности; дуги (части окружности); прямоугольники; многоугольники; лучи (безграничные линии); точки (узлы); сплайны (сглаженные кривые); эллипсы и эллиптические дуги (части эллипса);

Тема 4. Метод построения «Направление-Расстояние». Использование метода «Направление-Расстояние» при построении объекта. Настройка полярного режима. Подготовка рамки и штампа чертежа. Освоение методики работы с командной строкой и командами программы. Создание отрезков необходимого направления с использованием режима «Орто».

Тема 5. Слои в NanoCAD. Особенности работы со слоями NanoCAD. Использование в работе окна «Слои». Создание нового слоя с определенными характеристиками.

Тема 6. Команды панели инструментов: Редактирование. Использование инструментов панели «Редактирование»: копировать, зеркальное отражение, смещение, прямоугольный массив, круговой массив, переместить, поворот, масштаб, обрезать, расчленить. Изображение элементов озеленения. Подготовка изображений растительных форм (горизонтальная проекция) стандартизированного вида. Графическое изображение листьев древесных пород.

Тема 7. Масштабы. Выбор масштабов для компановки чертежей. Компоновка чертежей и подготовка чертежей к печати. Компоновка чертежей с использованием видовых окон. Использование команды «Быстрый выбор». Использование текстовых стилей, параметров печати.

#### **Раздел 3. NanoCAD и ее применение для реализации целей и задач в садоводстве**

Тема 8. Построение ситуационного плана. На основе выписки из межевого и технического планов построение ситуационного плана. Отображение границ участков Изображение малых архитектурных форм, отображенных для размещения на участке.

Тема 9. Построение дорожной сети. Построение дорожно-тропиночной сети. Размещение дорожно-тропиночной сети на участке, учитывая подходы к существующим строениям.

Тема 10. Построение плана коммуникаций и защитных зон. Построение плана коммуникаций. Построение защитных зон на плане коммуникаций. Размещение защитных зон коммуникаций с помощью штриховки. Влияние инженерных коммуникаций и сооружений на размещение древесно-кустарниковой растительности.

Тема 11. Построение разбивочного чертежа. Размеры чертежных элементов. Привязка дорожки к направляющей. Разбивочный чертеж с соблюдением всех нормативов в оформлении чертежа.

Тема 12 – Работа с блоками. Подготовка генерального плана.Создание и оформление чертежей на основе ситуационного плана. Оформление генерального плана участка с использованием сложных блоков и заливки.

#### **4.3 Лекции / практические занятия ОЧНАЯ ФОРМА ОБУЧЕНИЯ**

Таблица 4а

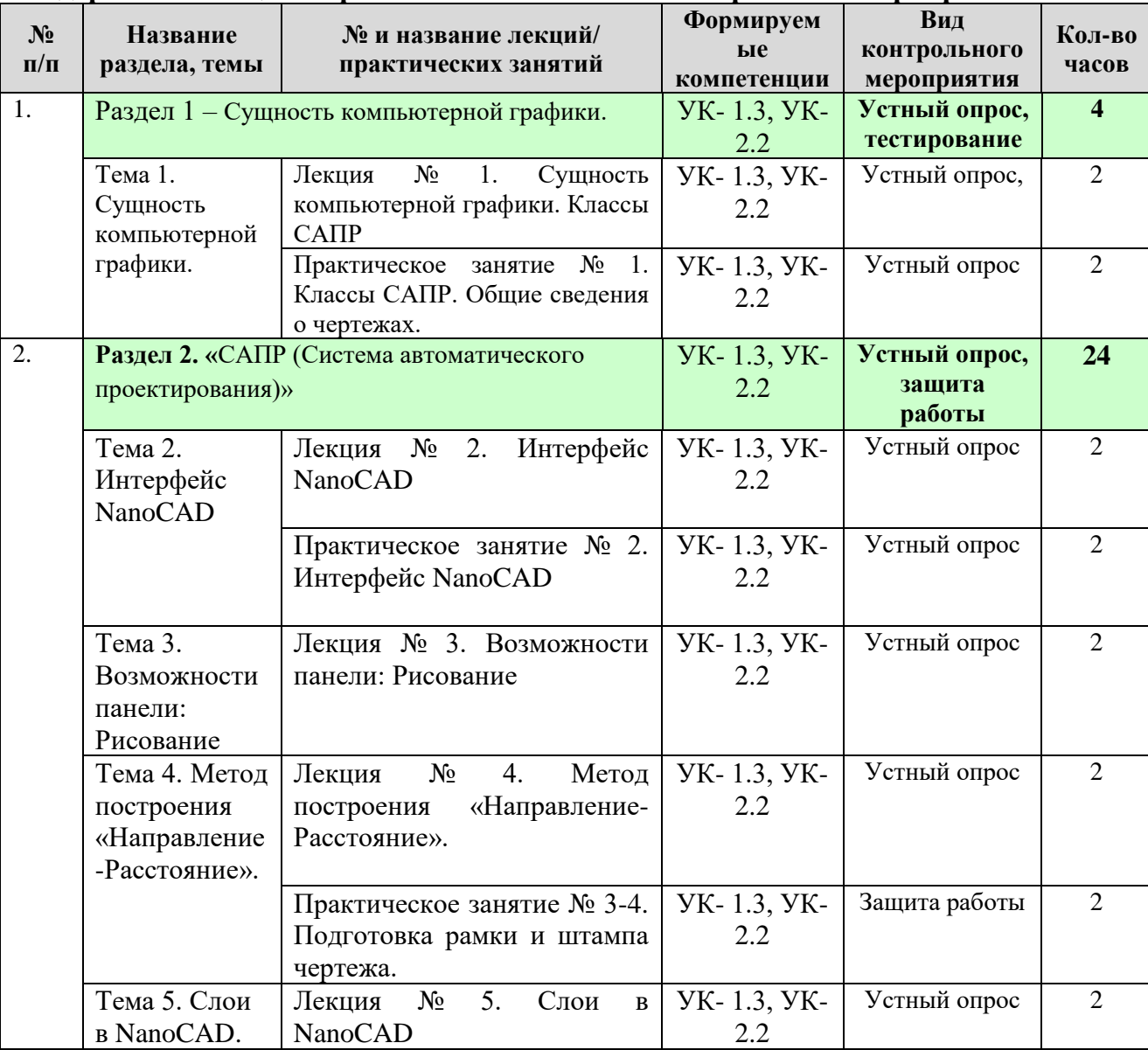

#### **Содержание лекций / практических занятий и контрольные мероприятия**

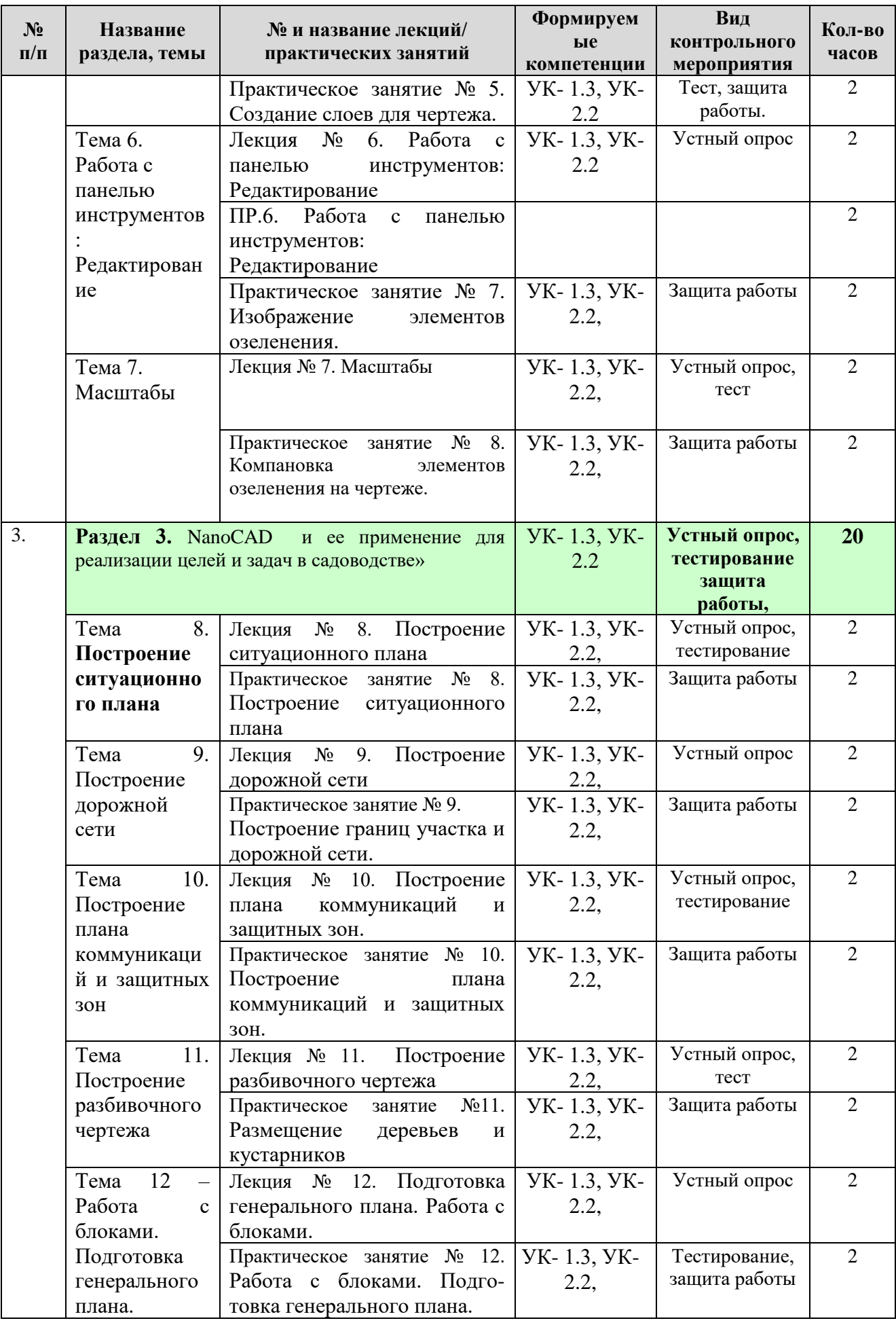

# Таблица 5а

# **Перечень вопросов для самостоятельного изучения дисциплины**

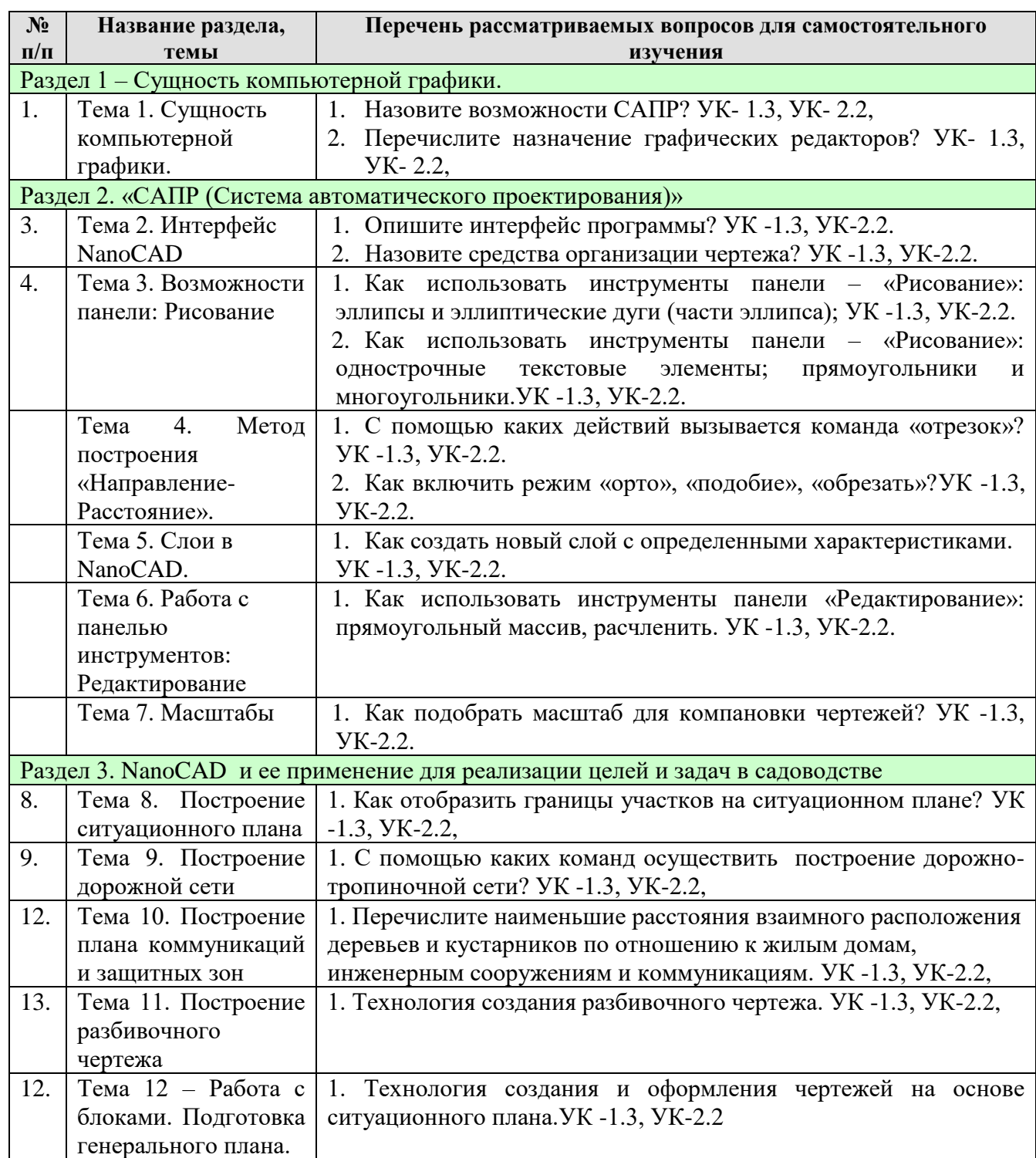

### **5. Образовательные технологии**

Таблица 6

#### **Применение активных и интерактивных образовательных технологий**

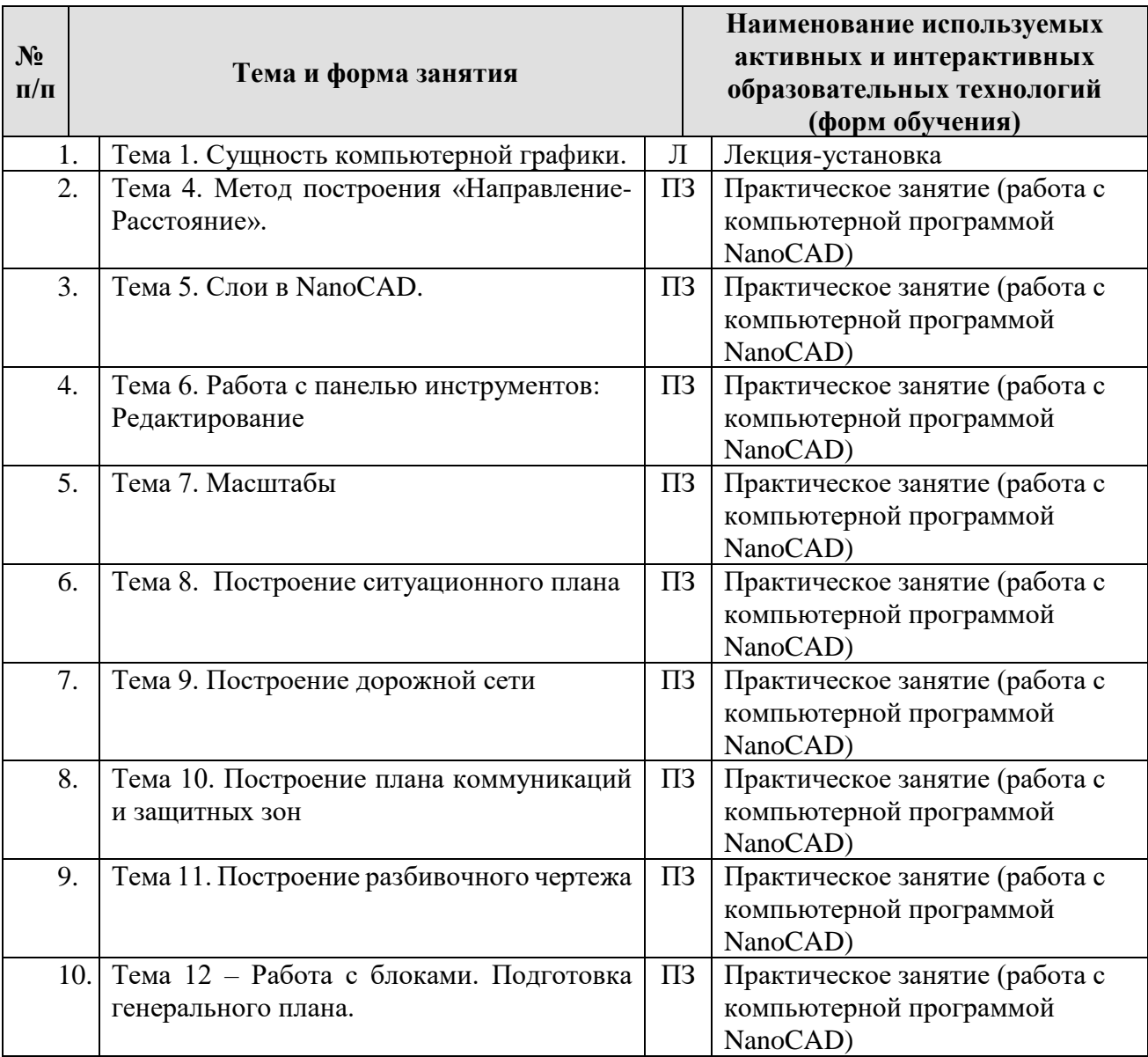

## **6. Текущий контроль успеваемости и промежуточная аттестация по итогам освоения дисциплины**

# **6.1. Типовые контрольные задания или иные материалы, необходимые для оценки знаний, умений и навыков и (или) опыта деятельности**

### **Перечень вопросов к контрольным мероприятиям (устному опросу) по разделам**

### **Вопросы к разделу 1. Сущность компьютерной графики.**

- 1. Назовите возможности САПР?
- 2. Перечислите назначение графических редакторов?
- 3. Назовите этапы создания чертежа?
- 4. Основные требования ЕСКД (единой системы конструкторской документации) к оформлению чертежей. Современные проблемы компьютерной графики в садоводстве.
- 5. Назовите средства организации чертежа?

#### **Вопросы к разделу 2.– «САПР (Система автоматического проектирования)»**

- 1. Как осуществляется работа с системами координат?
- 2. Опишите интерфейс программы?
- 3. Какие панели отображаются на рабочем столе?
- 4. 2.Что входит в состав стандартной панели инструментов?
- 5. Какие действия можно осуществить с помощью панели свойств объектов?
- 6. Что показывает строка состояния?
- 7. Охарактеризуйте инструменты панели «Рисование».
- 8. Перечислите команды управления изображением.
- 9. Опишите метод построения «Направление Расстояние»
- 10. Представьте технологию работы с командами программы, используемыми для подготовки штампа.
- 11. С помощью каких действий вызывается команда «отрезок»?
- 12. Как включить режим «Орто»? Как создать отрезок необходимого направления, с использованием режима «Орто».
- 13. Как включить режим «Подобие»?
- 14. Как включить режим «Обрезать»?
- 15. В каком случае используется окно «Диспетчер свойств слоев»
- 16. Как создать новый слой с определенными характеристиками?
- 17. Как подобрать масштаб для компановки чертежа?

#### **Вопросы к разделу 3. –Раздел 3. NanoCAD и ее применение для реализации целей и задач в садоводстве**

- 1. Технология построения ситуационного плана по результатам геодезических изысканий.
- 2. Технология построения ситуационного плана на основе межевого и технического планов.
- 3. Как отобразить здания на плане участка?
- 4. Как отобразить малые архитектурные формы на плане участка?
- 5. Как отобразить границы участка на основе межевого плана?
- 6. С помощью каких команд осуществить построение дорожно-тропиночной сети.
- 7. Какими знаками показывают коммуникации?
- 8. Технология построения плана коммуникаций.
- 9. Перечислите наименьшие расстояния взаимного расположения деревьев и кустарников по отношению к жилым домам, инженерным сооружениям и коммуникациям.
- 10. Как разместить защитные зоны коммуникаций с помощью штриховки?
- 11. Каково влияние инженерных коммуникаций и сооружений на размещение древеснокустарниковой растительности?
- 12. Технология построения разбивочного чертежа.
- 13. Как осуществить привязку дорожки к направляющей.
- 14. Покажите технологию создания простых блоков.
- 15. Технология использования имеющихся блоков.
- 16. Технология создания сложных блоков и заливки.
- 17. Технология размещения обнострочной надписи.
- 18. Технология размещения многострочной надписи.

19. Как определить площадь объекта в программе NanoCAD?

**Перечень вопросов, выносимых на промежуточную аттестацию (экзамен)**

- 1. Дайте общую характеристику классов системы автоматического проектирования. Назовите положительные стороны при работе в программах САПР.
- 2. Охарактеризуйте понятия комплекса стандартов ГОСТ под номером 2 (ЕСКД) и 21 (СПДС).
- 3. Выпишите из программы NANOCAD форматы А в соответствии с основными форматами, установленными стандартом ГОСТ 2.301-68. В каком диалоговом окне они размещены?
- 4. Запишите размеры рамки рабочего поля чертежа А 3, зная отступы со всех 4 сторон. Формат А 3 выписать из программы NANOCAD.
- 5. Объясните понятие масштаб. Перечислите стандартные ряды масштабов, установленные ГОСТ 2.302-68.
- 6. Дайте наименование и покажите начертание линий, в соответствии с ГОСТ 2.303-68. Какова толщина основной линии? Какова толщина остальных линий?
- 7. Каковы размеры надписей на чертежах в соответствии с ГОСТ 2.304-81?
- 8. Перечислите все элементы интерфейса NANOCAD.
- 9. Дайте краткую характеристику Л*енты* интерфейса NANOCAD (панелей используемых в садоводстве).
- 10. Охарактеризуйте рабочую область интерфейса NANOCAD.
- 11. Дайте характеристику основных режимов панели рабочего пространства.
- 12. Покажите в программе NANOCAD пять видов контекстного меню.
- 13. Покажите с помощью Панели *Черчение* основные простые графические примитивы.
- 14. Используя панель ленты *Оформление* напишите однострочный и многострочный текст.
- 15. Поясните теорию этапов построения полигона методом «Направлениерасстояние». Начертите ромб со сторонами 500 мм с направлением одной из сторон строго на север.
- 16. Дайте набор характеристик слоев NANOCAD. Покажите, как работать с диалоговым окном «Слои»
- 17. Охарактеризуйте команды инструментов редактирование: перемещение, поворот, обрезка, удаление, копирование. Покажите действие команд на примерах.
- 18. Охарактеризуйте команды инструментов редактирование: зеркало, сопряжение, фаска. Покажите действие команд на примерах.
- 19. Охарактеризуйте команды инструментов редактирование: разбивка, масштаб, подобие. Покажите действие команд на примерах.
- 20. Охарактеризуйте команды инструментов редактирование: прямоугольный массив, круговой массив, массив по траектории. Покажите действие команд на примерах.
- 21. По участку проходят теплосети подземные, газопровод подземный, дренажный трубопровод, канализация подземная. Покажите с помощью условных знаков эти коммуникации на рабочей области интерфейса NANOCAD.
- 22. Начертите водоем с плавными очертаниями берегов. Закрасьте его голубым цветом в программе NANOCAD.
- 23. Откройте построенный Вами стандартный штамп из практической работы №3 в программе NANOCAD. На нем покажите основные размеры, которые использовались между строками и между рядами основных надписей для основного комплекта рабочих чертежей.
- 24. Откройте построенный Вами стандартный штамп из практической работы №3 в программе NANOCAD. На его примере поясните основные надписи для основного комплекта рабочих чертежей.
- 25. Дайте расшифровку учебного чертежа ГР.ЗИК.01.10.04-СБ
- 26. Подготовьте чистый лист ISO А3 (без полей) в программе NANOCAD. Перенесите рамку и стандартный штамп из практической работы №3 на подготовленный лист.
- 27. В программе NANOCAD создать слой кустарники лиственные.

Начертить условный знак с размером кроны 2 м.  $\sim$  3 акрасить градиент (зеленый и желтый). Перенести на лист А3 в масштабе М1:200.

28. В программе NANOCAD создать слой кустарники лиственные с декоративными ягодами. Начертить условный знак с размером кроны 1

 $M.$   $\sim$  3 акрасить градиент (зеленый и желтый). Перенести на лист А3 в масштабе М1:200.

29. В программе NANOCAD создать слой кустарники ягодные. Начертить

условный знак с размером кроны 3 м. Закрасить градиент (зеленый и желтый). Перенести на лист А3 в масштабе М1:200.

30. В программе NANOCAD создать слой деревья лиственные свободно

растущие. Начертить условный знак с размером кроны 5 м. Закрасить градиент (зеленый и желтый). Перенести на лист А3 в масштабе М1:200.

31. В программе NANOCAD создать слой деревья лиственные с декоративными плодами. Начертить условный знак с размером кроны

4 м.  $\sim$  3акрасить градиент (зеленый и желтый). Перенести на лист А3 в масштабе М1:200.

32. В программе NANOCAD создать слой дерево лиственное плодовое.

Начертить условный знак с размером кроны 4 м.  $\cup$  3 акрасить градиент (зеленый и желтый). Перенести на лист А3 в масштабе М1:200.

33. В программе NANOCAD создать слой дерево лиственное с плакучей

кроной. Начертить условный знак с размером кроны 3 м. Закрасить градиент (зеленый и желтый). Перенести на лист А3 в масштабе М1:200.

34. В программе NANOCAD создать слой дерево лиственное с зонтичной

кроной. Начертить условный знак с размером кроны 2 м. Закрасить градиент (зеленый и желтый). Перенести на лист А3 в масштабе М1:200.

35. В программе NANOCAD создать слой дерево лиственное с шаровидной кроной. Начертить условный знак с размером кроны 5 м.

Закрасить градиент (зеленый и желтый). Перенести на лист А3 в масштабе М1:200.

36. В программе NANOCAD создать слой дерево лиственное с конической

кроной. Начертить условный знак с размером кроны 4 м. Закрасить градиент (зеленый и желтый). Перенести на лист А3 в масштабе М1:200.

колонновидное. Начертить условный знак с размером кроны 2 м. Закрасить градиент (зеленый и желтый). Перенести на лист А3 в масштабе М1:200.

38. В программе NANOCAD создать слой деревья хвойные штамбовые.

Начертить условный знак с размером кроны 2 м.  $\sqrt{\frac{y}{x}}$  Закрасить градиент (зеленый и желтый). Перенести на лист А3 в масштабе М1:200.

39. В программе NANOCAD создать слой деревья хвойные бесштамбовые;. Начертить условный знак с размером кроны 5 м.

Закрасить градиент (зеленый и желтый). Перенести на лист А3 в масштабе М1:200.

40. В программе NANOCAD создать слой кустарники хвойные. Начертить

условный знак с размером кроны 1 м. <sup> $\mathcal{V}$ </sup> Закрасить градиент (зеленый и желтый). Перенести на лист А3 в масштабе М1:200.

41. В модели начертить участок с координатами, показанными в таблице. Открыть лист А3. Разместить на листе участок, подобрав масштаб. Масштаб написать.

Таблица. Координаты для построения участка в программе NANOCAD

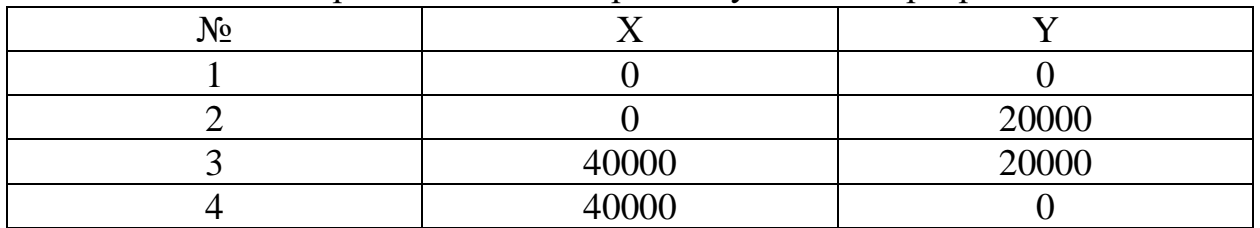

42.В модели начертить участок с координатами, показанными в таблице. Открыть лист А3. Разместить на листе участок, подобрав масштаб. Масштаб написать.

Таблица. Координаты для построения участка в программе NANOCAD

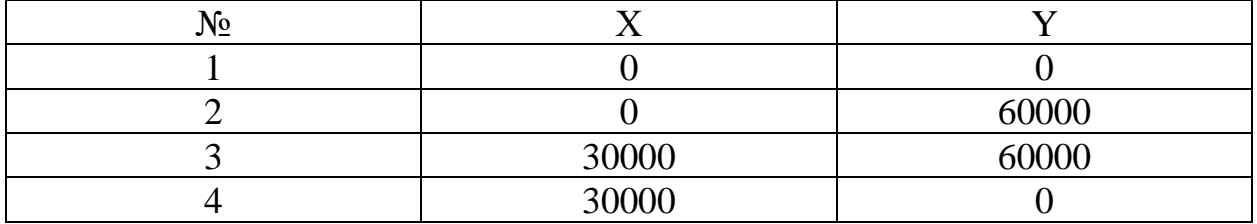

43.В модели начертить участок с координатами, показанными в таблице. Открыть лист А3. Разместить на листе участок, подобрав масштаб. Масштаб написать.

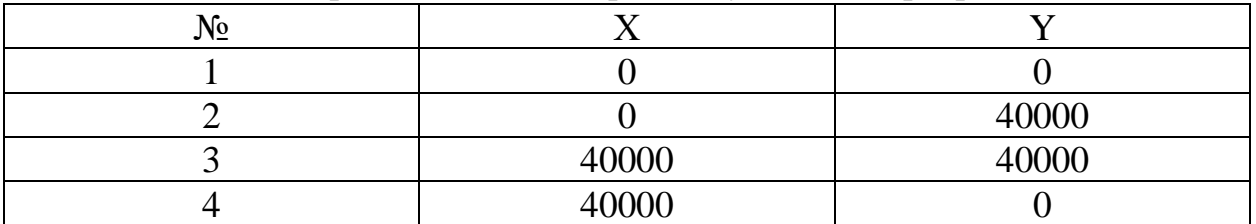

Таблица. Координаты для построения участка в программе NANOCAD

44. В программе NANOCAD создать слой кустарники лиственные с декоративными ягодами. Начертить условный знак с размером кроны 1

м.  $\overline{\mathcal{L}}$  Подписать многострочным текстом название под условным знаком. Показать на листе А3 в масштабе 1:100.

45. В программе NANOCAD создать слой кустарники ягодные. Начертить

условный знак с размером кроны 3 м.  $\sim$ многострочным текстом название под условным знаком. Показать на листе А3 в масштабе 1:100.

46. В программе NANOCAD создать слой деревья лиственные свободно

растущие. Начертить условный знак с размером кроны 5 м. Подписать многострочным текстом название под условным знаком. Показать на листе А3 в масштабе 1:100.

47. В программе NANOCAD создать слой деревья лиственные с декоративными плодами. Начертить условный знак с размером кроны 4

м.  $\overline{u}$  Подписать многострочным текстом название под условным знаком. Показать на листе А3 в масштабе 1:100.

48.В программе NANOCAD создать слой дерево лиственное плодовое.

Начертить условный знак с размером кроны 4 м.  $\overline{\mathcal{L}}$  Подписать многострочным текстом название под условным знаком. Показать на листе А3 в масштабе 1:100.

49.В программе NANOCAD создать слой дерево лиственное с плакучей

кроной. Начертить условный знак с размером кроны 3 м. Подписать многострочным текстом название под условным знаком. Показать на листе А3 в масштабе 1:100.

50.В программе NANOCAD создать слой дерево лиственное с зонтичной

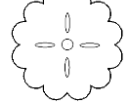

кроной. Начертить условный знак с размером кроны 2 м. Подписать многострочным текстом название под условным знаком. Показать на листе А3 в масштабе 1:100.

51.В программе NANOCAD создать слой дерево лиственное с шаровидной

кроной. Начертить условный знак с размером кроны 5 м. Подписать многострочным текстом название под условным знаком.

Показать на листе А3 в масштабе 1:100.

52.В программе NANOCAD создать слой дерево лиственное с конической

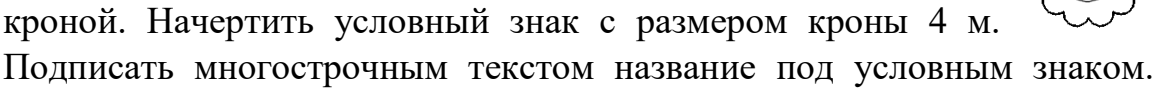

Показать на листе А3 в масштабе 1:100.

53.В программе NANOCAD создать слой дерево лиственное

колонновидное. Начертить условный знак с размером кроны 2 м.

Подписать многострочным текстом название под условным знаком. Показать на листе А3 в масштабе 1:100.

54.В программе NANOCAD создать слой деревья хвойные штамбовые.

Начертить условный знак с размером кроны 2 м.  $\sqrt{\frac{y}{x}}$  Подписать многострочным текстом название под условным знаком. Показать на листе А3 в масштабе 1:100.

55.В программе NANOCAD создать слой деревья хвойные бесштамбовые;.

Начертить условный знак с размером кроны 5 м.  $\sqrt{W}$  Подписать многострочным текстом название под условным знаком. Показать на листе А3 в масштабе 1:100.

56.В программе NANOCAD создать слой кустарники хвойные. Начертить

условный знак с размером кроны 1 м.  $\sqrt{\frac{y}{x}}$  Подписать многострочным текстом название под условным знаком. Показать на листе А3 в масштабе 1:100.

57. В программе NANOCAD создать слой кустарники ягодные. Начертить

условный знак с размером кроны 3 м.  $\sim$  3акрасить градиент (зеленый и желтый). Разместить блок в своей папке на сетке. Дать название блоку: кустарники ягодные 2 вариант.

58. В программе NANOCAD создать слой деревья лиственные свободно

растущие. Начертить условный знак с размером кроны 5 м. Закрасить градиент (зеленый и желтый). Разместить блок в своей папке на сетке. Дать название блоку: деревья лиственные, свободно растущие 2 вариант.

59. В программе NANOCAD создать слой деревья лиственные с декоративными плодами. Начертить условный знак с размером кроны 4

м. Закрасить градиент (зеленый и желтый). Разместить блок в своей папке на сетке. Дать название блоку: деревья лиственные с декоративными плодами 2 вариант.

60.В программе NANOCAD создать слой дерево лиственное плодовое.

Начертить условный знак с размером кроны 4 м.  $\vee$  3 акрасить градиент (зеленый и желтый). Разместить блок в своей папке на сетке. Дать название блоку: деревья лиственные с декоративными плодами 2 вариант.

61.В программе NANOCAD создать слой дерево лиственное с плакучей

кроной. Начертить условный знак с размером кроны 3 м. Закрасить градиент (зеленый и желтый). Разместить блок в своей папке на сетке. Дать название блоку: деревья лиственные с декоративными плодами 2 вариант.

62.В программе NANOCAD создать слой дерево лиственное с зонтичной

кроной. Начертить условный знак с размером кроны 2 м. Закрасить градиент (зеленый и желтый). Разместить блок в своей папке на сетке. Дать название блоку: деревья лиственные с декоративными плодами 2 вариант.

63.В программе NANOCAD создать слой дерево лиственное с шаровидной

кроной. Начертить условный знак с размером кроны 5 м. Закрасить градиент (зеленый и желтый). Разместить блок в своей папке на сетке. Дать название блоку: деревья лиственные с декоративными плодами 2 вариант.

64.В программе NANOCAD создать слой дерево лиственное с конической

кроной. Начертить условный знак с размером кроны 4 м. Закрасить градиент (зеленый и желтый). Разместить блок в своей папке на сетке. Дать название блоку: деревья лиственные с декоративными плодами 2 вариант.

65.В программе NANOCAD создать слой дерево лиственное

колонновидное. Начертить условный знак с размером кроны 2 м. Закрасить градиент (зеленый и желтый). Разместить блок в своей папке на сетке. Дать название блоку: деревья лиственные с декоративными плодами 2 вариант.

66.В программе NANOCAD создать слой деревья хвойные штамбовые.

Начертить условный знак с размером кроны 2 м. <sup>////</sup> Закрасить градиент (зеленый и желтый). Разместить блок в своей папке на сетке. Дать название блоку: деревья лиственные с декоративными плодами 2 вариант.

67.В программе NANOCAD создать слой деревья хвойные бесштамбовые;.

Начертить условный знак с размером кроны 5 м.  $\frac{1}{N}$  Закрасить градиент (зеленый и желтый). Разместить блок в своей папке на сетке. Дать название блоку: деревья лиственные с декоративными плодами 2 вариант.

My

68.В программе NANOCAD создать слой кустарники хвойные. Начертить

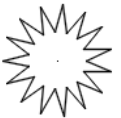

условный знак с размером кроны 1 м.  $\mathbb{Z}^N$  Закрасить градиент (зеленый и желтый). Разместить блок в своей папке на сетке. Дать название блоку: деревья лиственные с декоративными плодами 2 вариант.

69.Построить только в модели дорожно-тропиночную сеть по этапам, представленным в образцах. Ширина дорожки – 1 м. Длина каждого прямого отрезка дорожки – 10 м. Диаметр мощения (окружности) – 5 м.

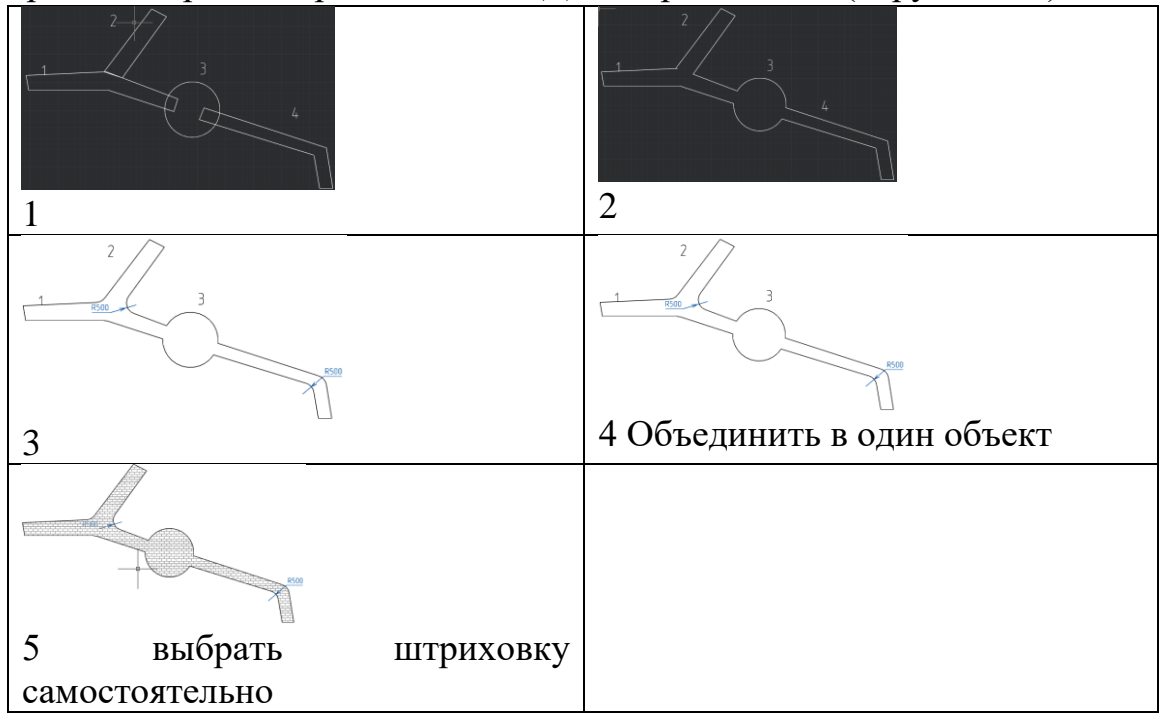

# **6.2. Описание показателей и критериев контроля успеваемости, описание шкал оценивания**

Таблица 7

# **Критерии оценивания результатов обучения**

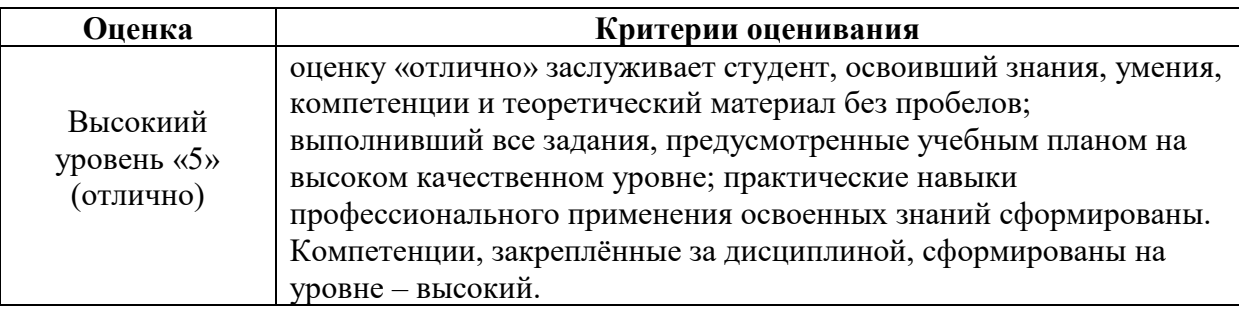

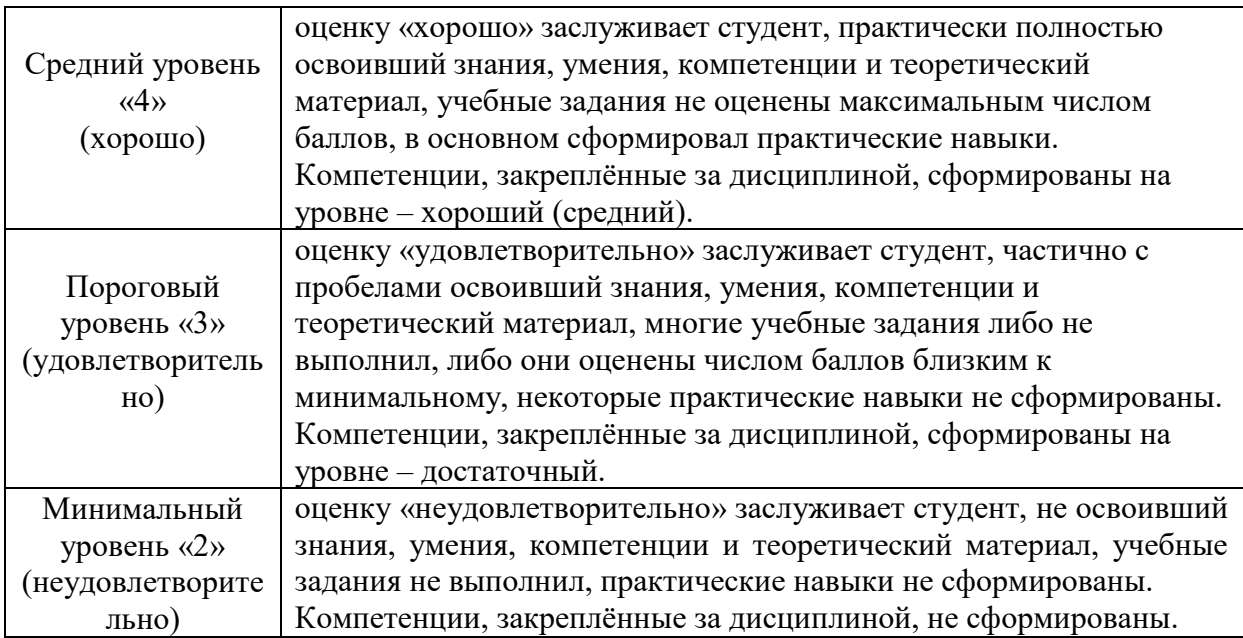

### **7. Учебно-методическое и информационное обеспечение дисциплины**

#### **7.1 Основная литература**

- 1. Никулин, Е. А. Компьютерная графика. Фракталы : учебное пособие для вузов / Е. А. Никулин. — 2-е изд., стер. — Санкт-Петербург : Лань, 2021. — 100 с. — ISBN 978-5-8114-8422-5. — Текст : электронный // Лань : электронно-библиотечная система. — URL: [https://e.lanbook.com/book/176680.](https://e.lanbook.com/book/176680)
- 2. Компьютерная графика в САПР / А. В. Приемышев, В. Н. Крутов, В. А. Треяль, О. А. Коршакова. — 3-е изд., стер. — Санкт-Петербург : Лань, 2022. — 196 с. — ISBN 978-5-507-44106-8. — Текст : электронный // Лань : электронно-библиотечная система. — URL:<https://e.lanbook.com/book/235676>
- 3. Никулин, Е. А. Компьютерная графика. Модели и алгоритмы : учебное пособие / Е. А. Никулин. — 2-е изд., стер. — Санкт-Петербург : Лань, 2022. — 708 с. — ISBN 978-5-8114-2505-1. — Текст : электронный // Лань : электронно-библиотечная система. — URL:<https://e.lanbook.com/book/213038>
- 4. Никулин, Е. А. Компьютерная графика. Оптическая визуализация : учебное пособие / Е. А. Никулин. — Санкт-Петербург : Лань, 2022. — 200 с. — ISBN 978-5-8114-3092- 5. — Текст : электронный // Лань : электронно-библиотечная система. — URL: <https://e.lanbook.com/book/213107>
- 5. Долматова, О. Н. Компьютерная графика в землеустройстве : учебное пособие / О. Н. Долматова. — Омск : Омский ГАУ, 2019. — 86 с. — ISBN 978-5-89764-820-7. — Текст : электронный // Лань : электронно-библиотечная система. — URL: <https://e.lanbook.com/book/126622>

#### 7.2 Дополнительная литература

- 1. Кириллова, Т. И. Компьютерная графика NanoCAD 2013, 2014 : учебное пособие / Т. И. Кириллова, С. А. Поротникова. — Екатеринбург : Уральский федеральный университет, ЭБС АСВ, 2016. — 156 c. — ISBN 978-5-7996-1625-0. — Текст : электронный // Электронно-библиотечная система IPR BOOKS : [сайт]. — URL: http://www.iprbookshop.ru/68435.html
- 2. Леонова, О. Н. Инженерная графика. Проекционное черчение : учебное пособие / О. Н. Леонова, Л. Н. Королева. — Санкт-Петербург : Санкт-Петербургский государственный архитектурно-строительный университет, ЭБС АСВ, 2017. — 74 c. — ISBN 978-5-9227-0758-9. — Текст : электронный // Электронно-библиотечная система IPR BOOKS : [сайт]. — URL: http://www.iprbookshop.ru/74366.html
- 3. Довганюк, А.И. Компьютерная графика: лабораторно-практические занятия по дисциплине. Учебное пособие. Часть 1 [Электронный ресурс] / А.И. Довганюк. - М. : Издательство РГАУ-МСХА имени К.А. Тимирязева, 2010. - 88 с. - URL: <http://biblioclub.ru/index.php?page=book&id=200123>
- 4. Божко А.Н. Компьютерная графика /А.Н. Божко, Д.М. Жук, В.Б. Маничев. М.: издво МГТУ им. Н.Э. Баумана, 2007. – 392 с.
- 5. Летин А.С. Компьютерная графика /А.С. Летин, О.С. Летина, И.Э. Пашковский. М.: ФОРУМ, 2007. – 256 с.
- 6. Летин А.С. Компьютерная графика в ландшафтном проектировании /А.С. Летин, О.С. Летина. – М.: МГУЛ, 2003. – 212 с.
- 7. Миронов Д.Ф. Компьютерная графика в дизайне /Д.Ф. Миронов. СПб.: БХВ-Петербург, 2008. – 560 с.

## **7.3 Нормативные правовые акты**

- 1. ГОСТ 2.301-68 ЕСКД. Форматы.
- 2. ГОСТ 2.302-68 ЕСКД. Масштабы.
- 3. ГОСТ 2.303-68 ЕСКД. Линии.
- 4. ГОСТ 2.304-81 ЕСКД. Шрифты чертёжные.
- 5. ГОСТ 2.305-2008 ЕСКД. Изображения виды, разрезы, сечения.
- 6. ГОСТ 2.306-68 ЕСКД. Обозначения графических материалов и правила их нанесения на чертежах.
- 7. ГОСТ 2.307-2011 ЕСКД. Нанесение размеров и предельных отклонений.
- 8. ГОСТ 2.308-2011 ЕСКД. Указание на чертежах допусков формы и расположения поверхностей.
- 9. ГОСТ 2.316-2008 ЕСКД. Правила нанесения на чертежах надписей, технических требований и таблиц.
- 10. ГОСТ 2.317-2011 ЕСКД. Аксонометрические проекции.
- 11. ГОСТ 2.321-84 ЕСКД. Обозначения буквенные.

#### **7.4 Методические указания, рекомендации и другие материалы к занятиям**

1. Компьютерная графика в ландшафтном проектировании: метод.указания/ Новосиб. гос. ун-т. Агроном.фак; сост. Е.А. Саблина, А.С. Ботвич, Н.В. Пономаренко. - Новосибирск, 2015.-21с.

## **8. Перечень ресурсов информационно-телекоммуникационной сети «Интернет», необходимых для освоения дисциплины (модуля)**

1. Галерея ART-GU. Режим доступа:<http://www.art-gu.ru/> , свободный. – Заглавие с экрана.

- 1. Сайт Консультант плюс-разработка правовых систем. [Электронный ресурс]. URL: http://www.consultant.ru/
- 2. [Единое окно доступа к образовательным ресурсам. Электронная библиотека.](http://www.google.ru/url?sa=t&source=web&cd=1&sqi=2&ved=0CCEQFjAA&url=http%3A%2F%2Fwindow.edu.ru%2F&rct=j&q=%D0%B5%D0%B4%D0%B8%D0%BD%D0%BE%D0%B5%20%D0%BE%D0%BA%D0%BE%D0%BD%20&ei=isoNTeXxPIfqOd_B-eII&usg=AFQjCNE7CUevomzWv6e4lfyMuDeTh5gdNQ&sig2=vrJLR7SCQ_-TkgeeUgB_6Q&cad=rjt) [Электронный ресурс]. URL:<http://window.edu.ru/>
- 3. Сайт Института мировых ресурсов [Электронный ресурс]. URL: [http://earthtrends.wri.org](http://earthtrends.wri.org/)
- 4. Сайт. Публичная кадастровая карта [Электронный ресурс]. URL: <https://clck.ru/Embqr>
- 5. 2. Autodesk технологии проектирования. Режим доступа: [http://www.autodesk.ru](http://www.autodesk.ru/) , свободный. – Заглавие с экрана.
- 6. ГОСТы государственные стандарты и нормативные документы по строительству. Режим доступа:<http://www.remgost.ru/> , свободный. – Заглавие с экрана.

# **9. Перечень программного обеспечения и информационных справочных систем**

Таблица 8

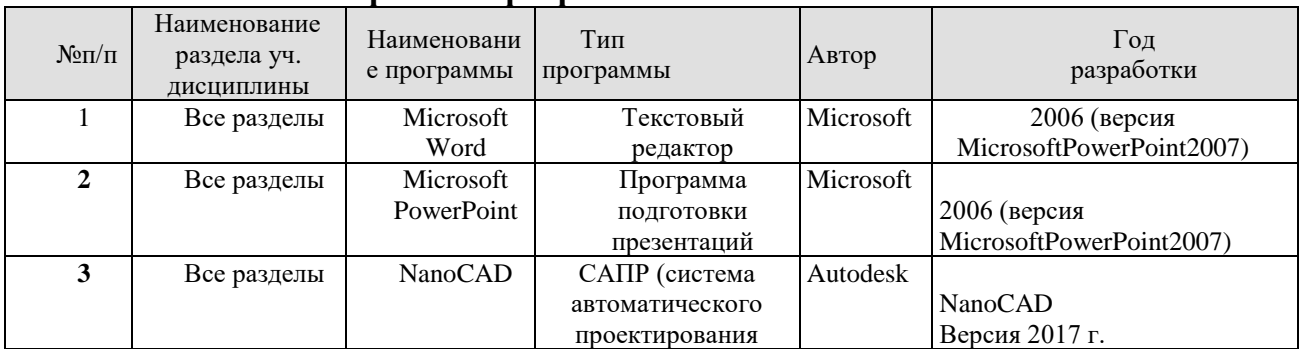

# **Перечень программного обеспечения**

# **10. Описание материально-технической базы, необходимой для осуществления образовательного процесса по дисциплине**

Таблица 9

### **Сведения об обеспеченности специализированными аудиториями, кабинетами, лабораториями**

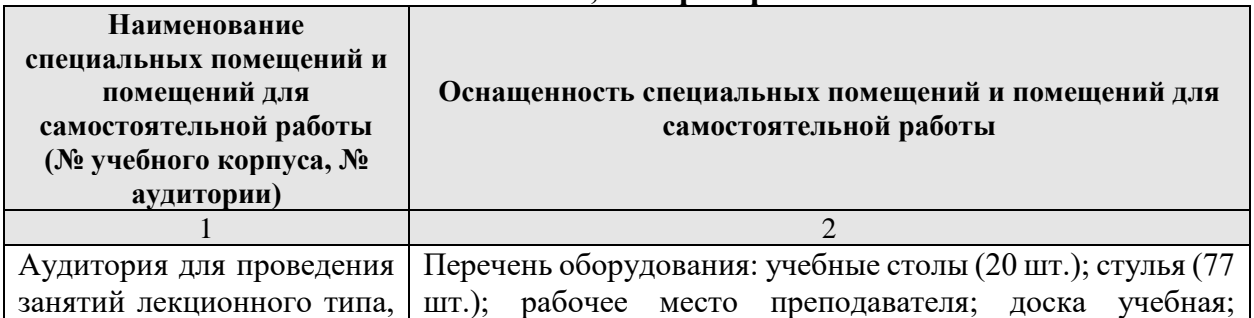

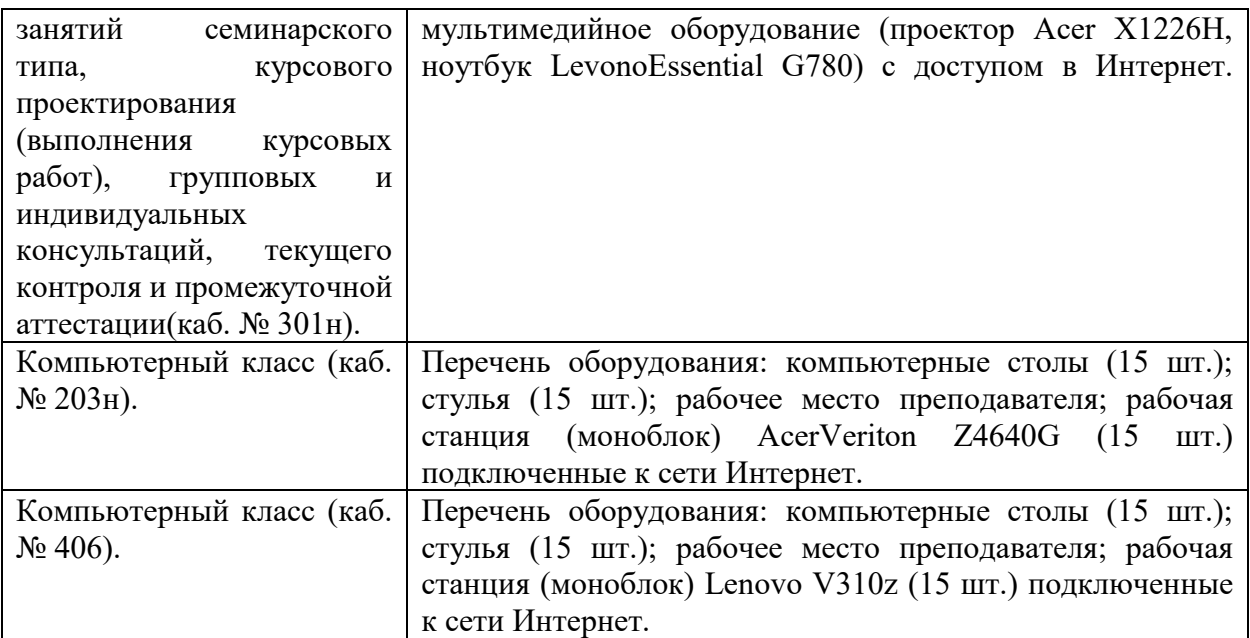

#### **11. Методические рекомендации студентам по освоению дисциплины**

Одним из основных условий успешного овладения учебным материалом является посещение лекционных и практических занятий. Если по каким-то причинам занятие было пропущено, необходимо в кратчайшие сроки самостоятельно разобрать пропущенную тему (восстановить конспект лекции, разобрать задания практического занятия), иначе дальнейшее изучение дисциплины существенно осложнится. Важно выполнять все задания, предлагаемые преподавателем для домашней работы.

При изучении курса целесообразно придерживаться следующей последовательности:

1. До посещения первой лекции:

а) внимательно прочитать основные положения программы курса;

б) подобрать необходимую литературу и ознакомиться с её содержанием.

2. После посещения лекции:

а) углублено изучить основные положения темы программы по материалам лекции и рекомендуемым литературным источникам;

б) дополнить конспект лекции краткими ответами на каждый контрольный вопрос к теме и при возможности выполнить задание для самостоятельной работы;

в) составить список вопросов для выяснения во время аудиторных занятий;

г) подготовиться к практическим занятиям.

Прорабатывая материал лекций, студент обязан отметить в конспекте утверждения, определения, выводы, смысл или обоснованность которых ему непонятны, и обратиться к рекомендуемой литературе за разъяснениями. Если рекомендуемая литература не содержит требуемых объяснений, необходимо обратиться к преподавателю с вопросом на семинарском занятии или во время, выделенное для индивидуальных консультаций. Если на семинаре задан вопрос, имеющий частное значение или слабо связанный с обсуждаемой темой, преподаватель имеет право назначить студенту индивидуальную консультацию в пределах времени, устанавливаемых действующим учебным планом.

Для повышения эффективности самостоятельной работы студентов рекомендуется следующий порядок ее организации. Сначала изучаются теоретические вопросы по соответствующей теме с проработкой, как конспектов лекций, так и учебников. Особое внимание следует обратить на понимание основных понятий и определений, теорем, что необходимо для правильного понимания и решения задач. Затем нужно самостоятельно разобрать и решить рассмотренные в лекции или в тексте примеры, выясняя в деталях практическое значение выученного теоретического материала. После чего еще раз внимательно прочитать все вопросы теории, попутно решая соответствующие упражнения, приведенные в учебниках и сборниках задач.

Усвоение учебного материала должно происходить постепенно в течение семестра, а не единовременно за день до контроля. Неправильная организация самостоятельной учебной работы может нанести существенный вред физическому и психическому здоровью.

Помимо лекций студент должен систематически и полно готовиться к каждому практическому занятию. Предварительно требуется изучить материал соответствующих лекций и прочитать учебник.

Требуется подробно разобрать типовые примеры, решенные в лекциях и учебнике. Желательно, закрыв книгу и тетрадь, самостоятельно решить те же самые примеры.

Затем следует выполнить все домашние и незаконченные аудиторные задания. Задачи должны решаться аккуратно, с пояснениями и ссылками на соответствующие формулы и теоремы. Формулы следует выписывать с объяснениями соответствующих буквенных обозначений величин, входящих в них.

Практические занятия проводятся с целью углубленного освоения материала лекции, выработки навыков в решении практических задач. Главным содержанием практических занятий является активная работа каждого студента. Во время занятия студент должен сначала изучить соответствующий материал по методическим рекомендациям, представленным в электронной форме. При этом необходимо разобрать приведенные в рекомендациях примеры решения задач, а затем решить по указанному преподавателем варианту соответствующие задачи.

Студент обязан в полном объёме использовать время самостоятельной работы, для изучения соответствующих разделов дисциплины, и своевременно обращаться к преподавателю в случае возникновения затруднений при выполнении самостоятельной работы.

Задания для самостоятельной работы студентов являются составной частью учебного процесса. Выполнение заданий способствует:

- **-** закреплению и расширению полученных студентами знаний по изучаемым вопросам в рамках учебной дисциплины;
- **-** развитию навыков обобщения и систематизации информации;
- **-** формированию практических навыков по подготовке письменных заключений по изучаемым вопросам и проблемам и др.

Важность самостоятельной работы студентов обусловлена повышением требований к уровню подготовки бакалавров в современных условиях, в частности, требованиями к умению использовать нормативно-правовые документы в своей деятельности, а также необходимостью приобретения навыков самостоятельно находить информацию в различных источниках, её систематизировать; давать оценку конкретным практическим ситуациям; собирать, анализировать исходные данные, необходимые для решения поставленных задач.

Самостоятельная работа приобщает студентов к научному творчеству, поиску и решению актуальных современных проблем.

Задания для самостоятельной работы выполняются студентами во внеаудиторное время.

#### **Виды и формы отработки пропущенных занятий**

Студент, пропустивший занятия обязан его отработать. Отработка занятий осуществляется в соответствии с графиком консультаций.

Пропуск лекционного занятия студент отрабатывает самостоятельно и представляет ведущему преподавателю конспект лекций по пропущенным занятиям.

Пропуск практического занятия студент отрабатывает под руководством ведущего преподавателя дисциплины.

#### **12. Методические рекомендации преподавателям по организации обучения по дисциплине**

На первом занятии, для лучшего усвоения материала студентами преподавателю рекомендуется ознакомить их с программой курса и кратким изложением материала курса, представленного в образовательной программе дисциплины. Далее, необходимо ознакомить студентов с основными терминами и понятиями, применяемые в дисциплине. Далее согласно учебному плану на лекционных занятиях преподаватель должен довести до студентов теоретический материал согласно тематике и содержанию лекционных занятий, представленных в рабочей программе. В лекциях следует приводить разнообразные примеры практических задач, решение которых подкрепляется изучаемым разделом курса.

На лекционных и практических занятиях необходимо не только сообщать учащимся те или иные знания по курсу, но и развивать у студентов логическое мышление, расширять их кругозор.

На занятии преподавателю следует ознакомить студентов с графиком проведения консультаций.

Чтобы определить уровень подготовленности студентов следует использовать разнообразные формы контроля усвоения учебного материала. Устные опросы / собеседование позволяют выявить уровень усвоения теоретического материала, владения терминологией курса.

Ведение подробных конспектов лекций способствует успешному овладению материалом. Проверка конспектов применяется для формирования у студентов ответственного отношения к учебному процессу, а также с целью обеспечения дальнейшей самостоятельной работы студентов. В целом, самостоятельная работа студентов является важнейшей составной частью учебной работы и предназначена для достижения следующих целей: закрепление и углубление полученных знаний, умений и навыков; подготовка к предстоящим занятиям и зачету; формирование культуры умственного труда и самостоятельности в поиске и приобретении новых знаний.

Основной целью практических занятий является: интегрировать знания, полученные по другим дисциплинам данного направления и активизировать их использование, как в случае решения поставленных задач, так и в дальнейшей практической деятельности.

На занятиях преподавателям следует объяснить студентам необходимость самостоятельной работы для успешного освоения курса. Средствами обеспечения самостоятельной работы студентов являются учебники, сборники задач и учебные пособия, приведенные в списке основной и дополнительной литературы. Кроме того, студент может использовать Интернет-ресурсы в том числе ЭБС филиала. Новые информационные технологии, используемые в цикле лекций и практических занятий по дисциплине позволяют максимально эффективно задействовать информационный, интеллектуальный и временной потенциал, как студентов, так и преподавателей для реализации поставленных учебных задач.

**Программу разработала:** В.А. Васильева к. с.-х. н., доцент